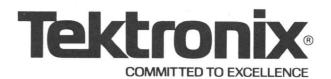

# CUSTOMIZE: INTERFACE ADDRESS MODIFIER PROGRAM 062-4581-00

INSTRUCTION MANUAL

PLEASE CHECK FOR CHANGE INFORMATION AT THE REAR OF THIS MANUAL.

Tektronix, Inc.
P.O. Box 500
Beaverton, Oregon 97077
070-3646-00
Product Group 70

First Printing JUN 1980 Revised DEC 1982

# SOFTWARE SUPPORT POLICY

Unless otherwise provided, this software is furnished on an "as is" basis. Service, if available for this software, will be provided at the rates in effect at the time service is requested.

## SOFTWARE LICENSE

Software supplied by Tektronix, Inc., as a component of a system or as a separate item is furnished under a license for use on a single system and can be copied (with the inclusion of copyright notice) only for use on that single system.

Products of Tektronix, Inc. and its subsidiaries are covered by U.S. and foreign patents and/or pending patents.

TEKTRONIX, TEK, SCOPE-MOBILE, and are registered trademarks of Tektronix, Inc. TELEQUIPMENT is a registered trademark of Tektronix U.K. Limited.

Specification and price change privileges are reserved.

Copyright © 1980 by Tektronix, Inc., Beaverton, Oregon. Printed in the United States of America. All rights reserved. Contents of this publication may not be reproduced in any form without permission of Tektronix, Inc.

# **PREFACE**

CUSTOMIZE allows system software configuration to be modified by the user for use with system options. This manual instructs the user how to use CUSTOMIZE.

It is assumed that the user has a knowledge of TEKTEST III Test Language and knows the necessary information for updating the system (device address block, FNC file, etc.).

This information can be obtained from Tektronix, Inc.

# **CONTENTS**

| GENERAL INFORMATION |                   |  |  |  |  |  |  |  |  | 1 |   |
|---------------------|-------------------|--|--|--|--|--|--|--|--|---|---|
| OPE                 | RATION            |  |  |  |  |  |  |  |  |   | 2 |
|                     | Input Formats     |  |  |  |  |  |  |  |  |   |   |
|                     | Bus Addresses     |  |  |  |  |  |  |  |  |   | 3 |
|                     | Multiple Stations |  |  |  |  |  |  |  |  |   | 4 |

# **GENERAL INFORMATION**

When a customer purchases from Tektronix, Inc. an instrument for installation in an existing system, changes are sometimes necessary in the device address block of the software driver. This address block is located in the instrument's Function (FNC) file. The software is modified to fit into the present system configuration using the CUSTOMIZE program.

Some systems contain optional instruments that also must be initialized by the formatter (F03260). CUSTOMIZE will not perform the necessary modifications to the formatter for initializing these options. A modified formatter must be obtained from Tektronix, Inc.

Information on Unibus address assignments is found in the S-3200 Unibus Address Assignments manual, Tektronix Part No. 070-3360-00.

# **OPERATION**

CUSTOMIZE is run from the Executive (\$). A log of all prompts and responses is printed on the terminal and, if ready, on the line printer. To run CUSTOMIZE, type CUSTOM (the computer recognizes only the first six characters of the title). The program will prompt with the following:

#### **ENTER SYSTEM JOB NUMBER:**

The job number is stored in user words 3 and 4<sup>1</sup> if all symbols are properly defined. If not, these words are cleared to inhibit the use of the function. The job number must be 1 to 6 legal RAD50 characters. Illegal characters are treated as blanks.

#### INPUT DEVICE:

Valid input devices are:

CR - card reader

PR - paper tape reader

KB - keyboard

RETURN - defaults to keyboard

Any other characters result in a list of valid devices and INPUT DEVICE: displayed on the terminal. If the device is not available, a message and the prompt INPUT DEVICE: are displayed.

## **Input Formats**

For CR and PR, each card (or line) consists of three fields, separated by spaces or tabs.

- 1. The name of the function file
- 2. The symbol, as defined in the device address entry of the function
- 3. The bus address of the symbol

The maximum input line length is 40 characters. Information after column 40 is ignored.

If column one is blank or a tab, the file name on the previous line or card is used. If there is no previous line, the error message **MISSING FILE NAME** is displayed, and the next line is read. The format of the function file name should be: **name** [.FNC][:uid]. If the name is invalid, **SYNTAX ERROR** is displayed, and the next line is read. If the file is busy or not found, the respective error message is displayed and the next line is read.

When the PR or CR becomes not ready, or the CR reads an EOF card, an EOF message is displayed, and CUSTOMIZE terminates normally.

If the input device is the keyboard, the program prompts with **FILE NAME (FNC)**:. Enter the name of the function file to be updated in the format: **name [.FNC][:uid]**. CUSTOMIZE prompts for the device address with the symbol found in the function file header. Enter either the octal address or the box and jack number as described on the following page.

<sup>&</sup>lt;sup>1</sup> For user word information, see *Command Language Reference Guide*, page 4-28 (062-3315).

### **Bus Addresses**

Bus addresses can be specified as the actual octal address<sup>1</sup>, which must be an even number in the range  $0 \le n \le 177776$ , or as

BOX n, JACK m 
$$1 \le n \le 9$$

$$4 \le m \le 12$$

where:

n is the number of the 1340 Multi-Interrupt Interface, and

m is the card slot number within the box.

#### NOTE

PLUG is accepted, as well as JACK. Only the first letter of BOX, JACK or PLUG is required.

For the 1340 Controller Interface, the octal address must be specified, as the 1340 address is strappable. For information on finding addresses, refer to the Controller Interface manual, *PDP-11 Interface*, 070-3093-00.

### Sample:

**CUSTOM** 

**ENTER SYSTEM JOB NUMBER: LMM** 

INPUT DEVICE: KB

ENTER FILE NAME (FNC): FLUKE

DVMPR: 164520

DONE, BUS ADDRESS = 164520

DVMDR: 164530

DONE, BUS ADDRESS = 164530

ALL SYMBOLS DEFINED IN FLUKE.FNC:SYS

ENTER FILE NAME (FNC): AC

**CUSTOM** 

ENTER SYSTEM JOB NUMBER: LMM

INPUT DEVICE: KB

ENTER FILE NAME (FNC): FLUKE

DVMPR: B2,J10

DONE, BUS ADDRESS = 166270

DVMDR: B2,P2

ILLEGAL BOX OR JACK NUMBER 2

DVMDR: B2,P6

DONE, BUS ADDRESS = 166230

ALL SYMBOLS DEFINED IN FLUKE.FNC:SYS

ENTER FILE NAME (FNC): AC

<sup>&</sup>lt;sup>1</sup>The octal address must be of the A word of a 1340 slot (e.g., for the hardware interface in multi-interrupt 1340 #2, slot 4, enter 166210 for the bus address).

<sup>&</sup>lt;sup>2</sup>P2 (same as J2) is illegal because P2 is occupied by the PDP-11 Interface (021-0105-00).

## Multiple Stations

In the event a device such as a handler is to be used on a station that is **not** station #1, the function file must be customized accordingly; e.g., if a handler is to be used on both station 1 and station 2, the file would be customized as follows:

CUSTOM

**ENTER SYSTEM JOB NUMBER: X00X** 

INPUT DEVICE: KB

**ENTER FILE NAME (FNC): HANDLR** 

HAND1: 164650

DONE, BUS ADDRESS = 164650

HAND2: 164650

DONE, BUS ADDRESS = 164650

HAND3: 0

DONE, BUS ADDRESS = 0

HAND4: 0

DONE, BUS ADDRESS = 0

**ASTATN: 166020** 

DONE, BUS ADDRESS = 166020

**ENDFLG: 2** 

DONE, BUS ADDRESS = 000002

ALL SYMBOLS DEFINED IN HANDLR.FNC:SYS

ENTER FILE NAME (FNC): AC

If separate handlers are to be used on stations 1 and 2, the addresses assigned for HAND1 and HAND2 would have to be different.